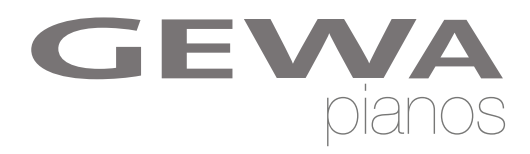

# **NÁVOD K OBSLUZE** GEWA Digital Piano **DP 240 G**

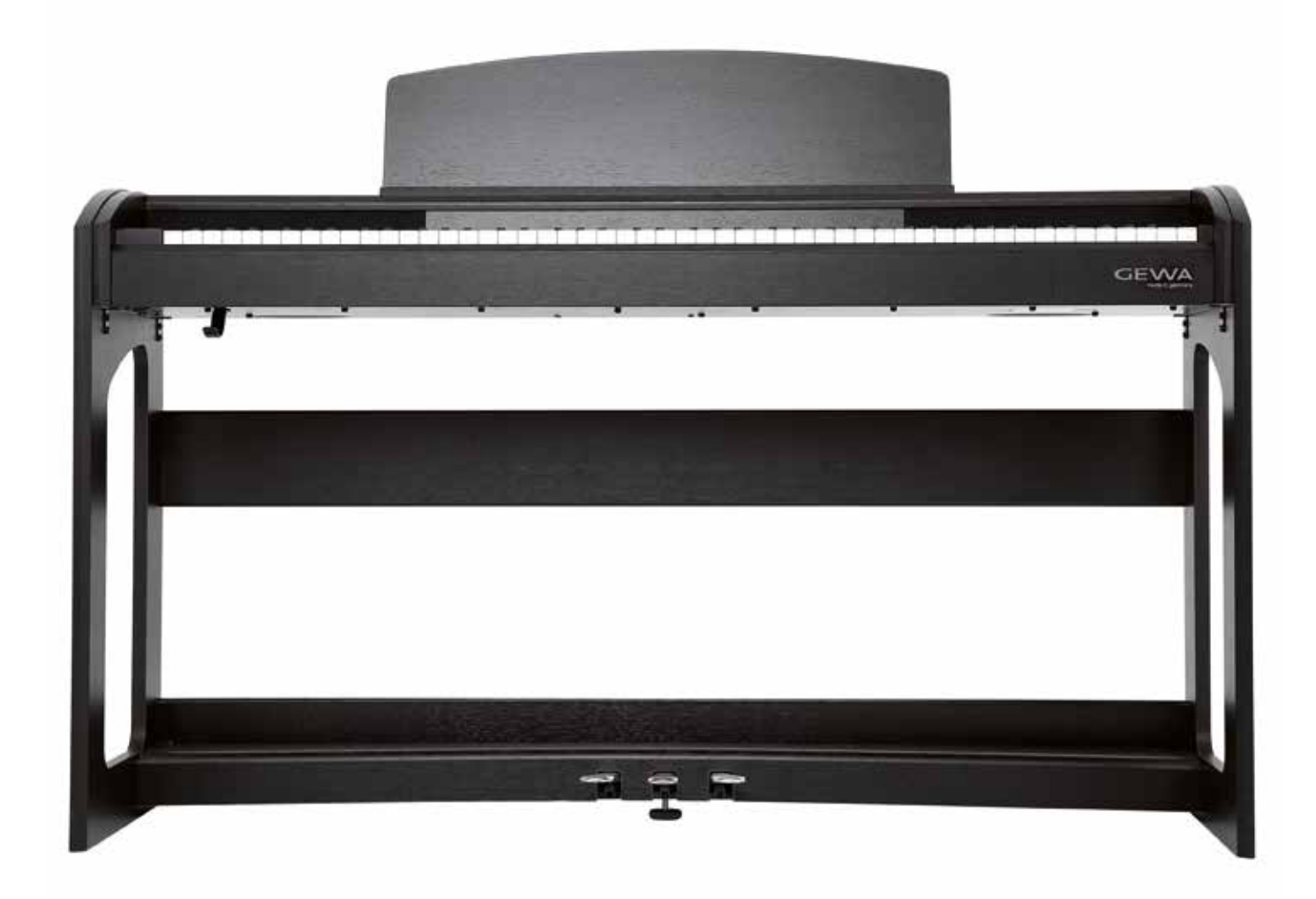

Manuál pro sestavení a obsluhu | Owners manual | Mode d'emploi **www.gewapiano.com**

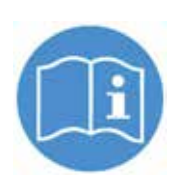

 **Před sestavením nástroje si pečlivě přečtěte návod k obsluze!**

Výrobce: GEWA music GmbH Werkstraße 1 08626 Adorf GERMANY

www.gewamusic.com

Version 1.0

Stand 01.09.2016

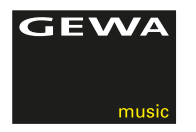

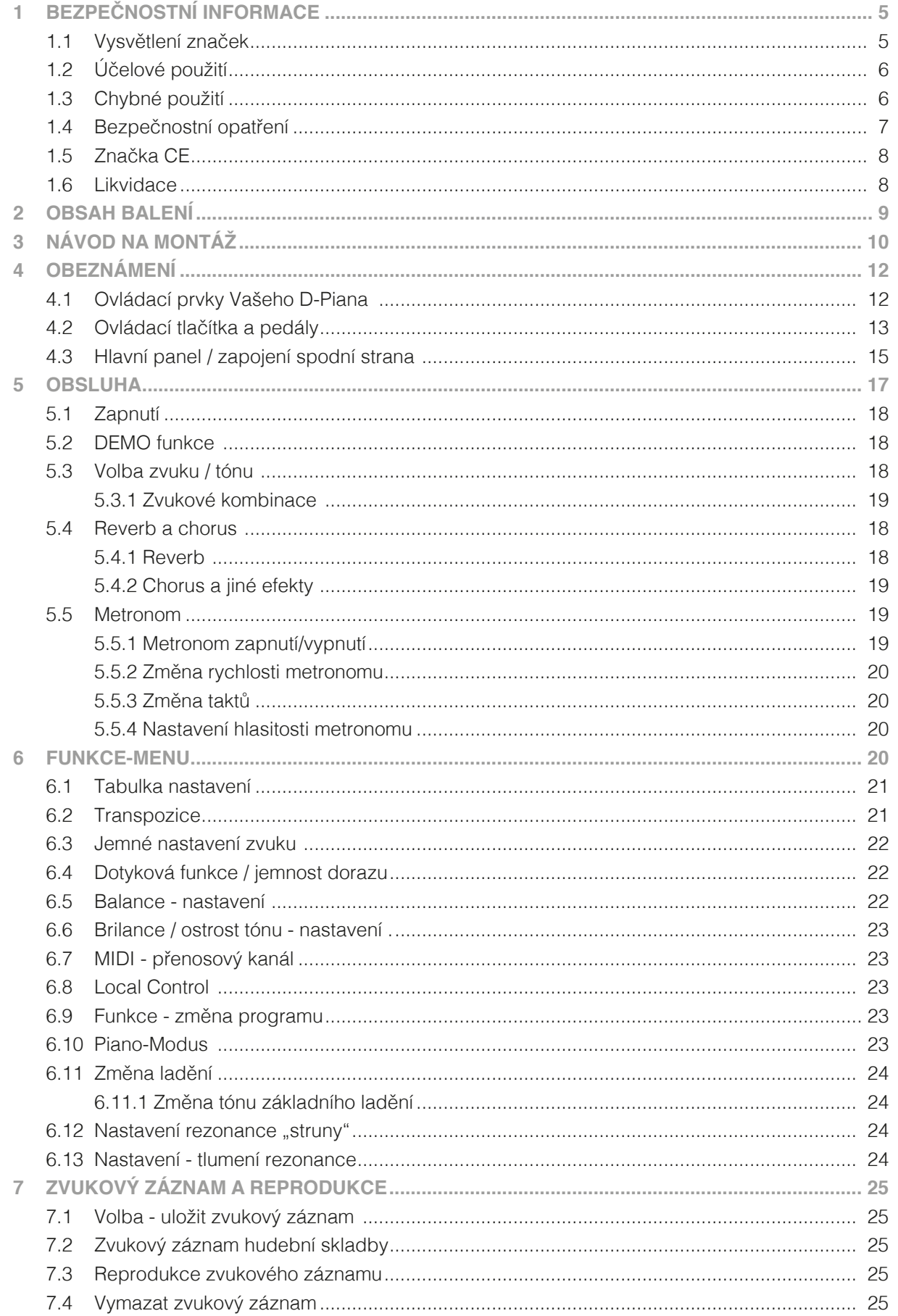

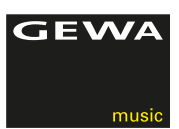

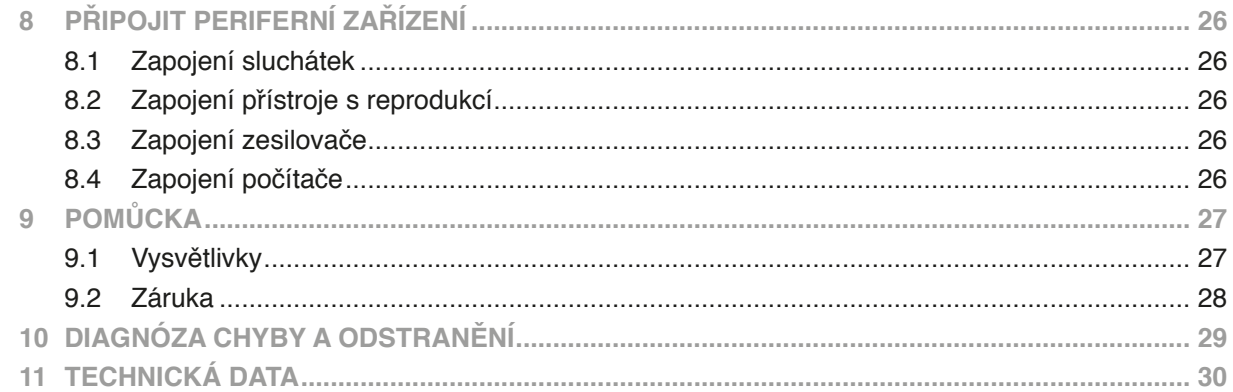

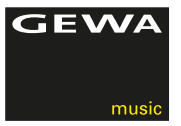

Vážený zákazníku,

velice Vám děkujeme, že jste se rozhodl pro koupi GEWA digitálního piána ze společnosti GEWA music GmbH!

Zvolil jste vysoce kvalitní nástroj, který Vám jistě přinese spoustu skvělých zážitků a příjemného hraní.

Vaše bezpečnost je pro nás důležitá.

Proto si hned na začátek důkladně přečtěte následující bezpečnostní informace.

Pečlivě si tento návod schovejte a v případě předání novému uživateli jej přiložte k digitálnímu pianu.

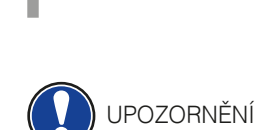

# **1 BEZPEČNOSTNÍ INFORMACE**

Výrobce nezodpovídá za osoby nebo škody, které nedbale zachází s nástrojem a rozchází se s návodem použití. Používejte prosím Vaše digitální piano v souladu s následujícími upozorněními!

# 1.1 VYSVĚTLENÍ ZNAČEK

V tomto návodu se vyskytují nasledující značky, upozorňující na nebezpeční a pokyny k použití:

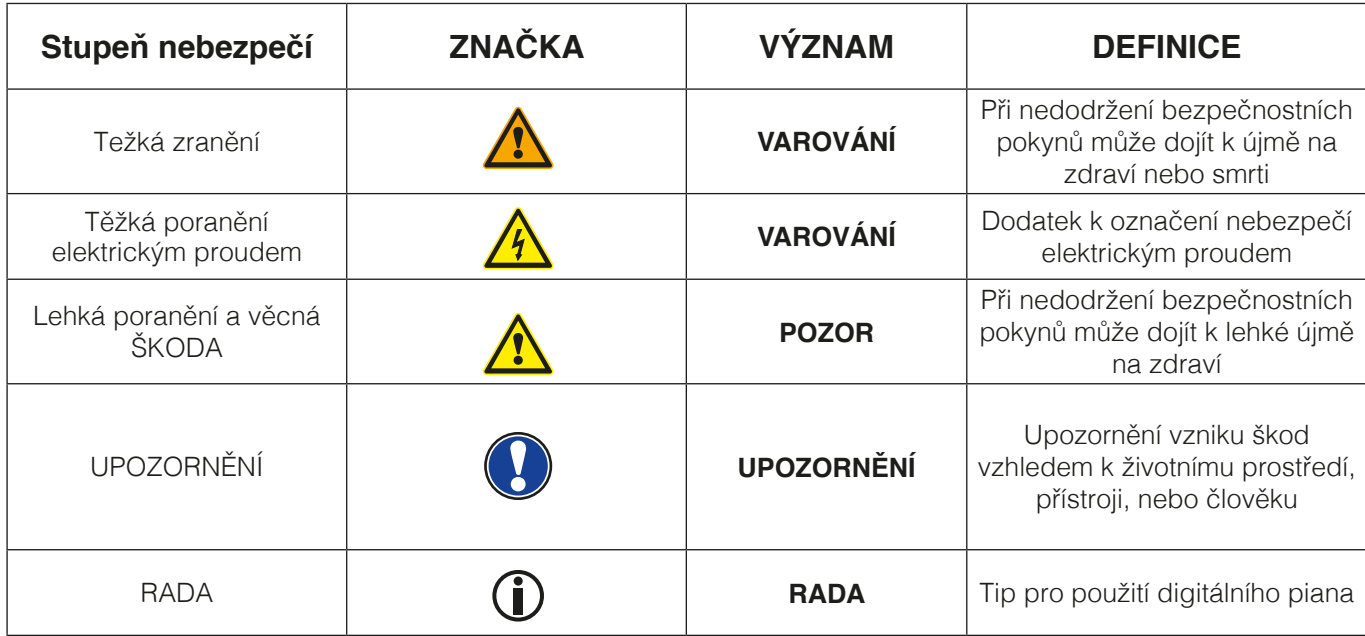

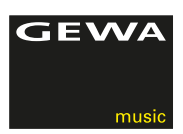

### 1.2 POUŽITÍ PODLE USTANOVENÍ

Použití digitálního piana je zásadně určeno do suchého prostředí.

- Lze zapojit další zařízení (vstup / výstup), nebo zařízení s dalšími daty. Dané technické specifikace musí být zachovány (Technická data).
- Adaptér lze zapojit jen do plnohodnotného zdroje sítě, ne jinak.
- Digitální piano lze použít jen v dodaném stavu. Přestavby nejsou povoleny. Digitální piano stavte jen na suché rovné a stabilní plochy nebo podia určené váze piana.

# 1.3 CHYBNÁ POUŽITÍ

- Na volném prostranství a při dešti.
- Použití ve vlhkých prostorách.
- Zapojení na jiný zdroj sítě, např. samostaně zhotovený, nebo neodpovídající napětí.
- Použití blízko dalších elektrických zařízeních, např. stereo-zařízení, televize, rádio, nebo mobilní telefon.
- Tyto přístroje způsobují změnu kvality zvuku a rušení.
- Příliš dlouhé elektrické vedení může také způsobit zhoršení kvality zvuku.
- Přeprava, silné vibrace, přašnost a velká teplota (např. ve voze, nebo svit slunce).

Výrobce neručí za žádné škody z následujících důvodů:

- • Nedbání bezpečnostních pokynů
	- • Nepřiměřené zacházení s D-pianem
	- • Při zapojení jiných, než vypsaných zařízeních (vstup/výstup)

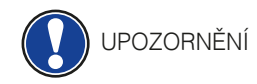

# 1.4 BEZPEČNOSTNÍ OPATŘENÍ

Dodržujte prosím zde uvedené bezpečnostní opatření. Porušení těchto opatření může vést k těmto následkům

- Těžké zranění, nebo smrtelný úraz
- Úder elektrickým proudem
- Zkrat
- Poškození
- Požár

Je spousta dalších nebezpečných situací, proto tento seznam není kompletní.

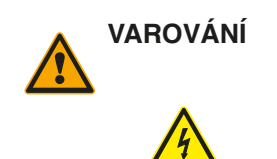

#### **VAROVÁNÍ Smrtelná újma elektrickým proudem**

- Již malé procento elektrického proudu může způsobit velká poranění
- Nikdy neotvírejte digitální piano
- Nikdy nepoužívejte požkozený adaptér/kabel
- Kabel pokládejte tak, aby nedošlo k poškození
- Na horní desku digitálního piana nikdy neodkládejte nádoby s tekutinou (sklenice, vázy apod.)
- Vyvarujte se polití piana či klaviatury tekutinou.
- Nikdy neutírejte digitální piano mokrým hadříkem.
- Adaptér nikdy nezasouvejte/nevytahujte mokrou rukou a nikdy jej netahejte ze sítě za kabel
- V případě, že se nedopatřením do digitálního piana dostane voda, okamžitě přístroj odpojte z el. zásuvky a nechte piano následně překontrolovat Vašim prodejcem GEWA music GmbH

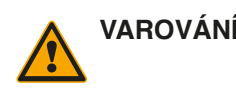

#### **VAROVÁNÍ Při mimořádných událostech**

- Digitální piano vypněte, nebo odpojte ze zásuvky v případě, že:
- Dojde při hře k výpadku el.proudu
- Když digitální piáno vykazuje neobvyklý zápach, nebo kouř
- V těchto případech nechte bezpodmínečně digitální piano prověřit u prodejce GEWA music GmbH

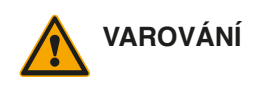

#### **VAROVÁNÍ Požární ochrana**

- Svíčky, nebo olejové lampy se mohou převrchnout a způsobit plamen
- Nikdy neodkládejte hořící předměty na digitální piano !

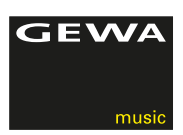

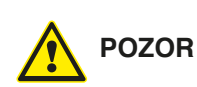

#### **POZOR Škody na digitálním pianu**

- Nevhodné elektrické napětí může digitální piano poškodit
- Digitální piano vždy provozujte (na štítku uvedené) s předepsaným napětím
- Používejte jen s dodaným kabelem.
- Nikdy kabel nepokládejte v blízkosti tepelných těles, zářičů.
- Kabel nadmíru nepřehýbejte / nelámejte přes sebe, vyhněte se jiným poškozením kabelu
- Kabel vždy pokládejte tak, aby na něj nikdo nešlapal, nezakopnul o něj a nejezdilo se přes něj s jinými předměty
- Nepokládejte žádné předměty na napájecí kabel.
- Čas od času přípojku zkontrolujte, otřete jej od prachu, nebo nečistot

#### **POZOR Vzniklé škody na digitálním pianu bouřkou**

- Při bouřce může nastat elektrické přepějí, které poškozuje elektrická zařízení
- Při bouřce, nebo delším nepoužívání digitálního piana kabel odpojte z el. zásuvky.

### 1.5 CE - ZNAČENÍ

Toto zařízení splňuje požadavky evropské směrnice:

2004/108/EG přizpůsobení právnímu předpisu členských zemí, až po elektromagnetickou snášenlivost a směrnici 89/336/EWG.

Soulad se směrnicí zobrazen/potvrzen pomocí CE-značení na přístroji. Prohlášení o souladu naleznete na následující adrese:

GEWA music GmbH Werkstraße 1 08626 Adorf GERMANY

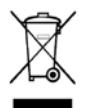

**CE** 

#### 1.6 LIKVIDACE

Vysloužilé digitální piano odvezte na místo sběrného odpadu (např.sběr elektroodpadu).

Vedle vyznačené označení znamená, že se tento přístroj nesmí likvidovat s běžným domácím odpadem. Dle zákona o elektrických přístrojích je každý povinen dopravit přístroj na dané sběrné místo s elektroodpadem.

Správným odvozem elektroodpadu se podílíte na zachování životního přostředí.

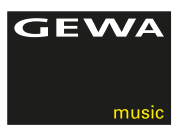

# **2 OBSAH BALENÍ**

Než začnete se samotnou montáží, důkladně dle přiloženého návodu zkontrolujte, zda balení obsahuje veškeré tyto součásti.

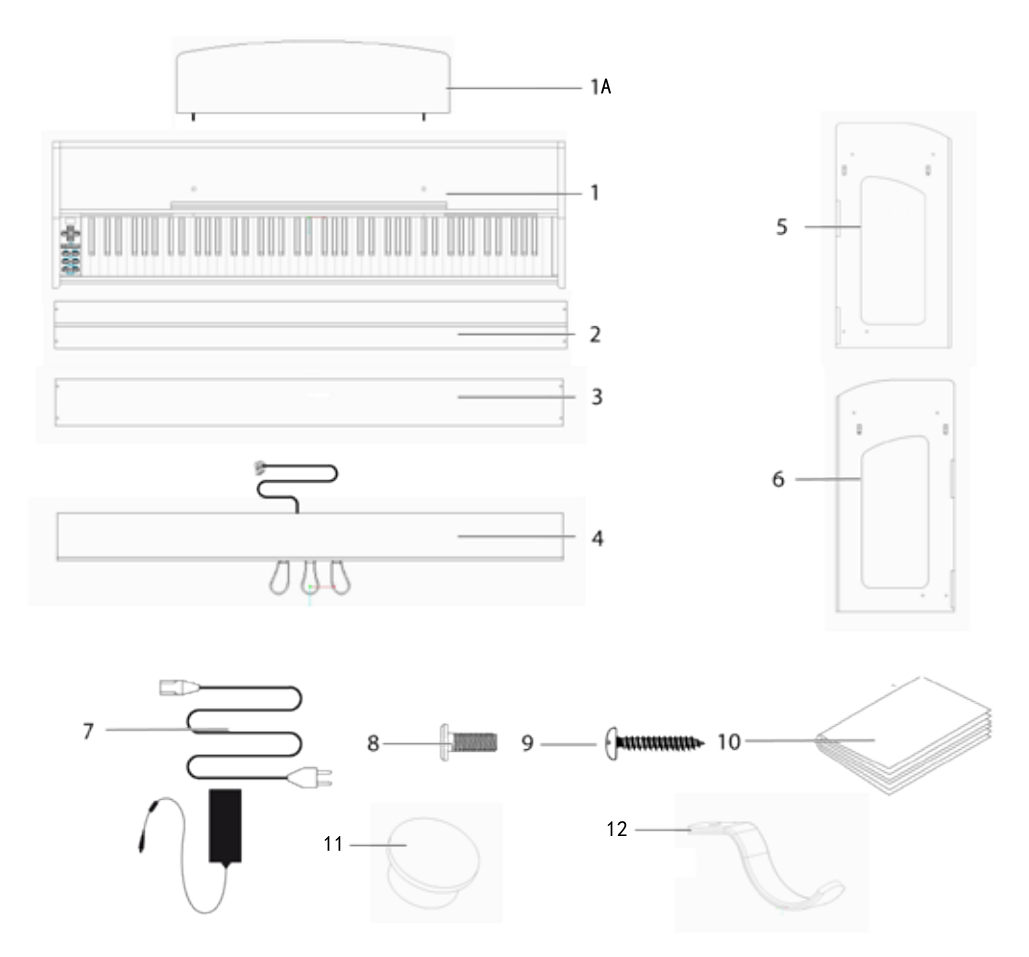

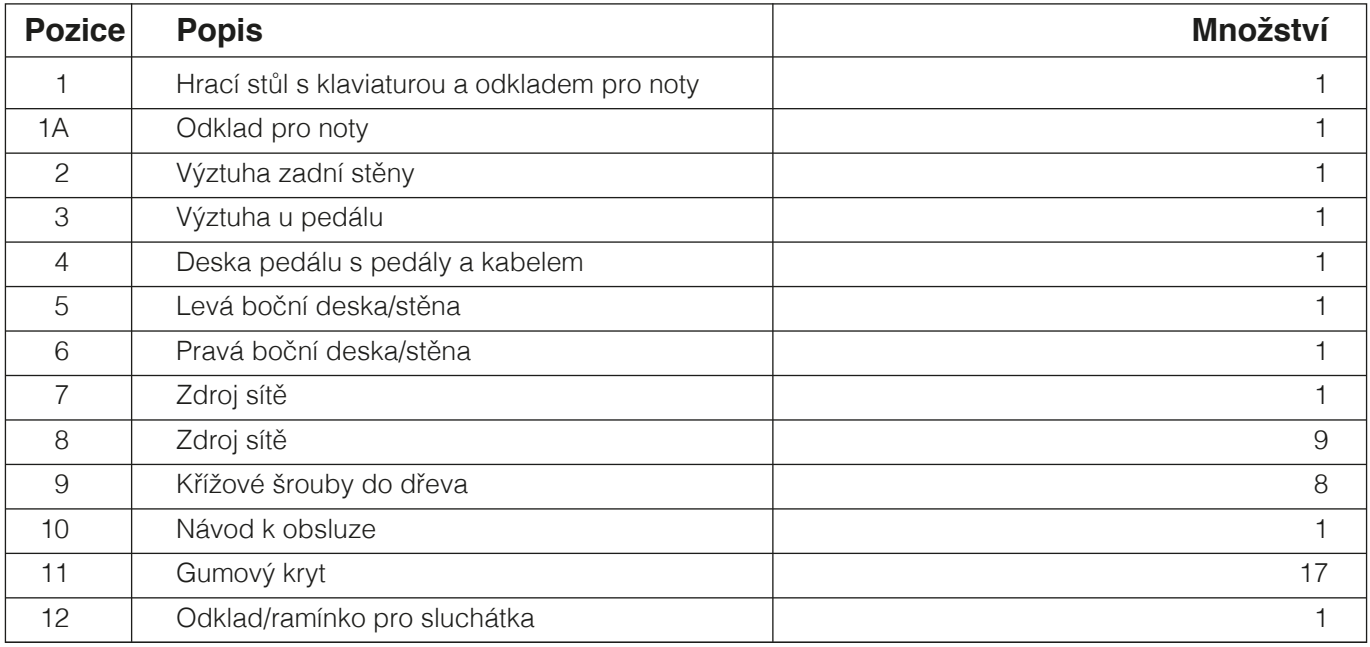

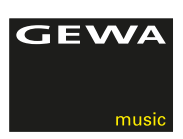

# **3 NÁVOD PRO MONTÁŽ**

V tomto návodu se dozvíte, jak odborně sestavit digitální piano.

Pro montáž budete potřebovat:

- Křížový šroubovák č.2
- A další osobu

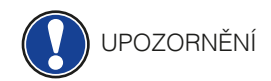

Pevné dotažení křížových šroubů prosím proveďte až v momentě, kdy je digitální piano sestaveno v konečném stavu.

Takto sešroubujete Vaše nové digitální piano:

- 1. Rozložte smotaný kabel (bez obrázku).
- 2. Spojte bočnice (5 a 6) pomocí křížových šroubů M6 (10) s deskou pro pedál (4).
- 3. Výztuhu pedálu (3) nasaďte na zadní straně desky pro pedál, aby drážka na něm zapadla a sešroubujte 4ks křížovými, řeznými šrouby do dřeva (11).
- 4. Poté rovněž přišroubujte výztuhu zadní strany ( 2 ) stejnými šrouby 4ks ( 11 ).
- 5. Nyní z vrchu nasaďte hrací desku a zafixujte přední stranu. Pro přesné utažení musí tato deska přesně doléhat na pevně přidělané úchyty bočních desek. Poté sešroubujte hrací desku ( 1 ) 4ks křížových šroubů ( 8 ).
- 6. Nyní našroubujte držák/rameno pro sluchátka ( 12 ) a to na levou stranu dolní části hracího stolu.
- 7. Úhly desek prosím přesně nastavte a všechny šrouby pevně utáhněte.
- 8. Po utažení nasaďte na všechny vrtané otvory bočních desek gumové krytky ( 11 ) a nastrčte je nadoraz.

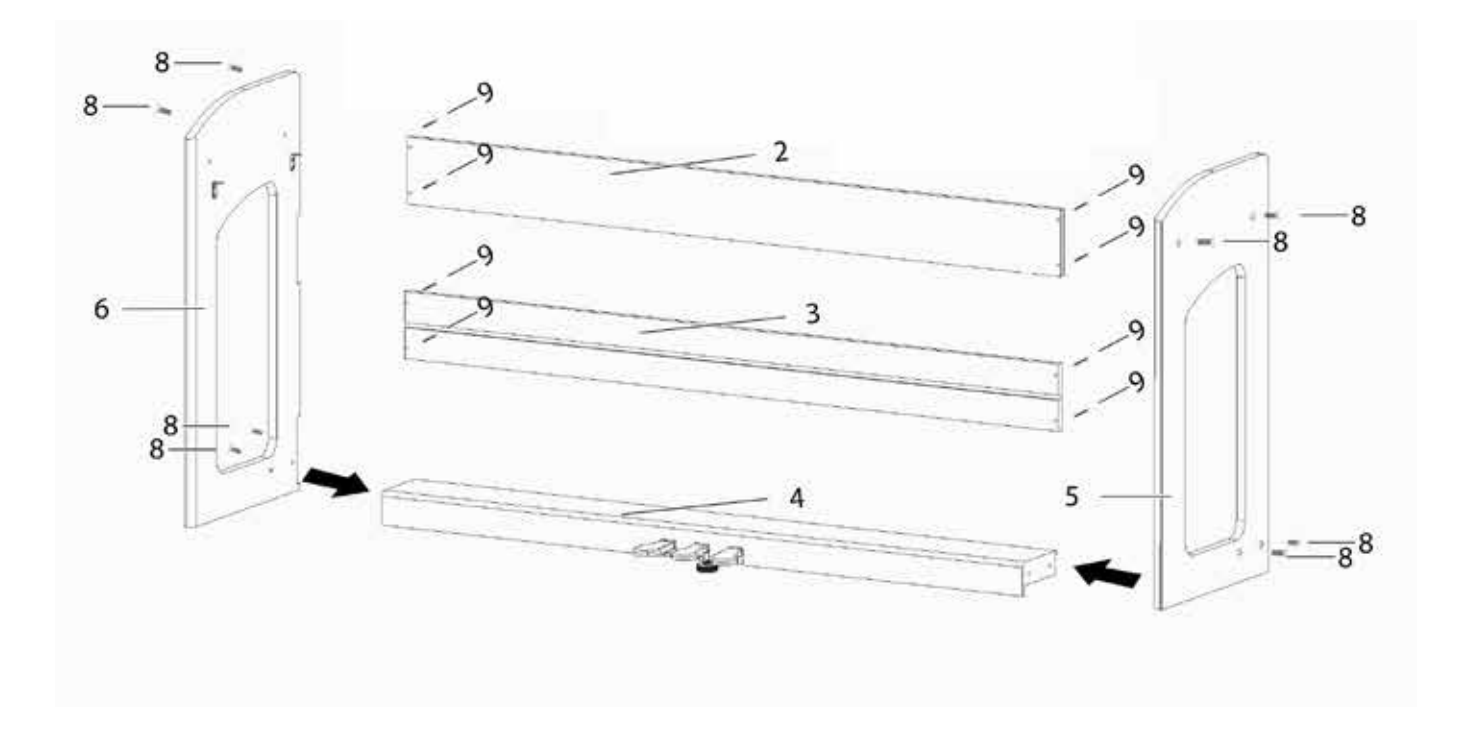

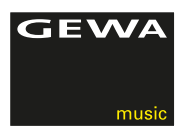

9. Umístěte digitální piano na místo, kde bude stát. Pod pedálem ( 4 ) vytočte podpěrný tšroub až do stavu, kdy se dotkne podlahy a pevněji jej utáhněte.

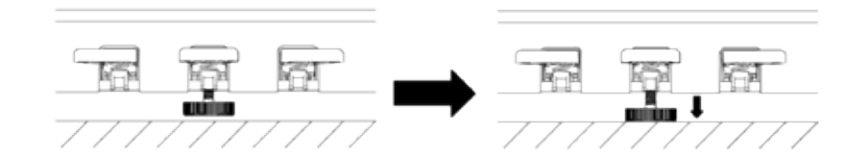

10. Nastrčte ze strany kabel pedálu do zástrčky pro pedál - na spodní straně hrací desky ( 1 ) a zástrčku zdroje sítě ( 7 ) nastrčte na zadní straně piana do zásuvky Power ( bez obrázku ).

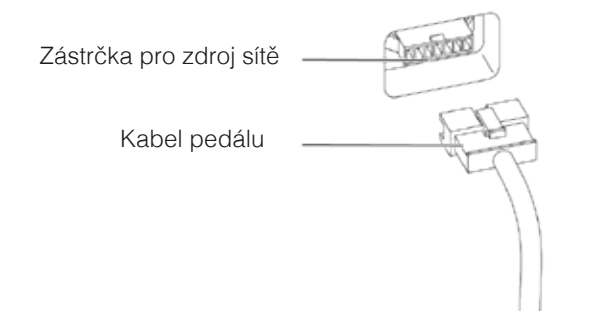

11. Takto sestavíte stojánek pro noty

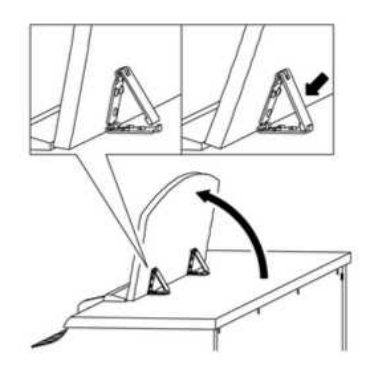

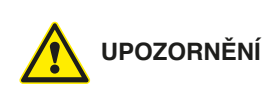

**OTEVŘENÍ KRYTU KLAVIATURY**

**Pro otevření krytu klaviatury prosím vždy použijte obě ruce** Kryt klaviatury otvírejte dle obou zobrazeních.

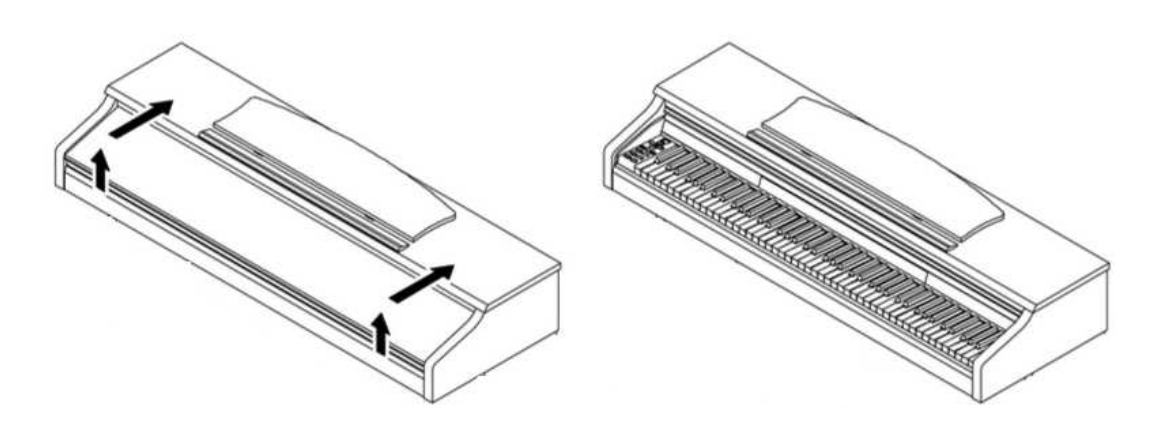

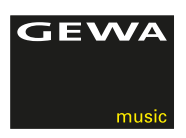

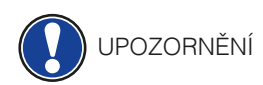

## POUŽITÍ S KEYBOARD STATIVEM

Máte možnost vaše digitální piano/pouze hrací stůl použít i jako pouze hrací stůl a uložit jej na Keyboard stojánek.Důležité je uložit jej přesně na střed Keyboard stojánku a aby stojánek na spodní straně nezakrýval reproduktory.Dále se na spodní straně nachází zděr pro 6,3mm konektor - pro Sustain/Mute pedál.

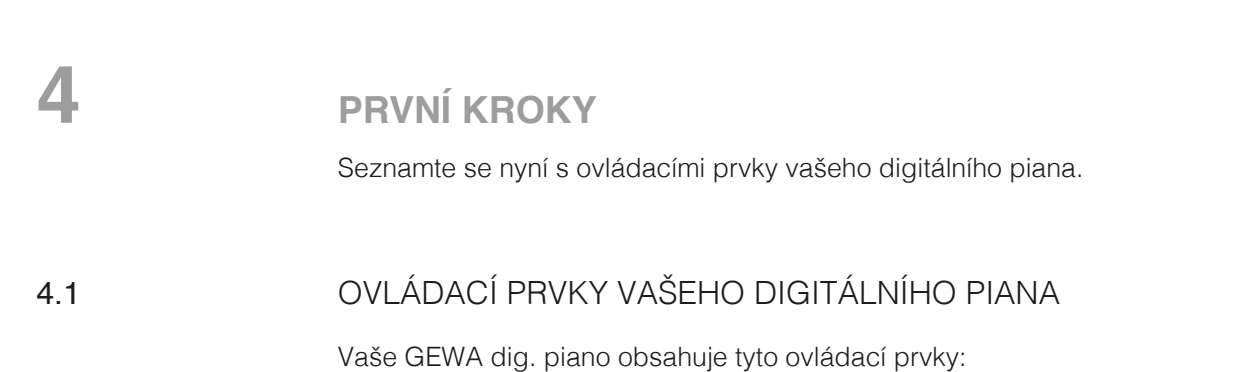

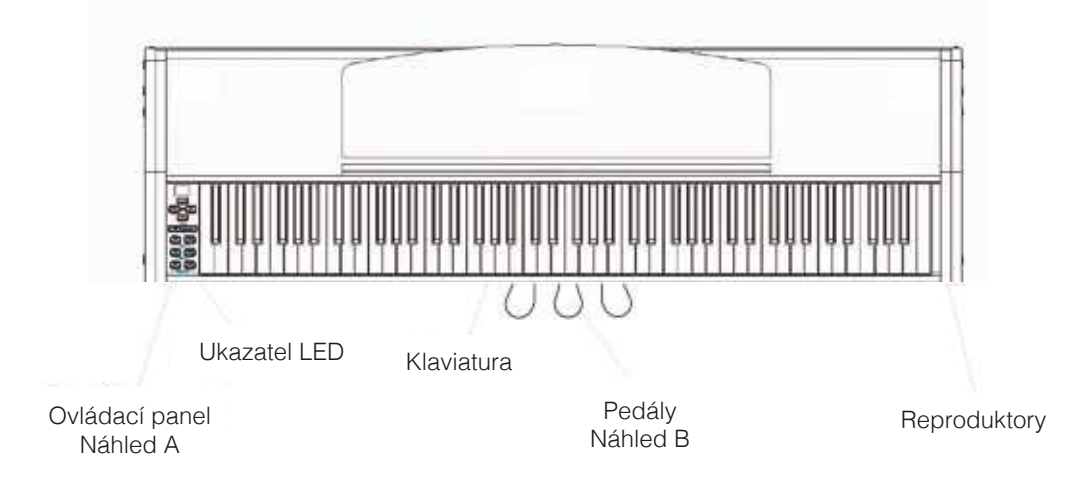

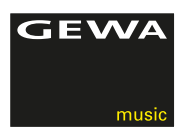

# 4.2 OVLÁDACÍ TLAČÍTKA A PEDÁLY

#### **Náhled A 1 Display**

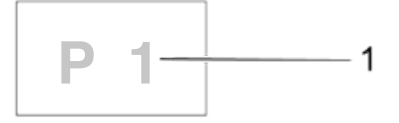

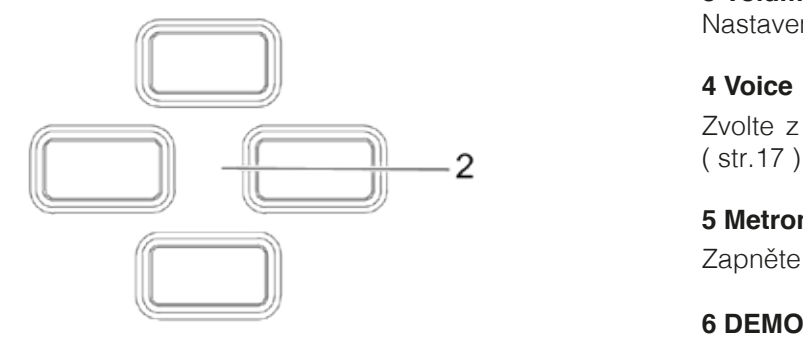

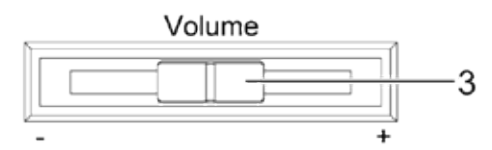

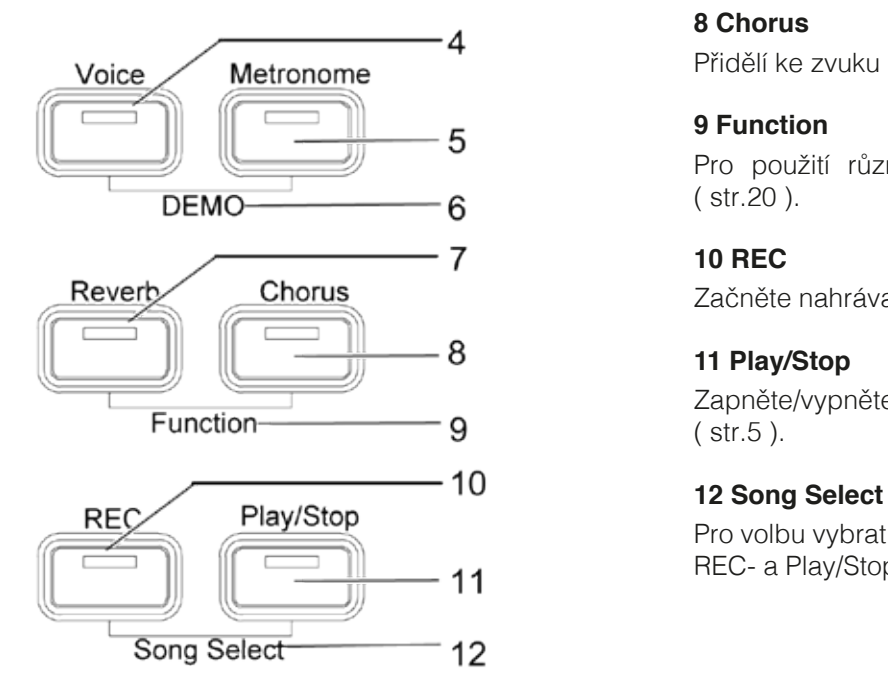

Zobrazuje informace ke zvolené volbě.

#### **2 Kurzor - tlačítko** Navolte / vyberte danou funkci z možností.

#### **3 Volume** Nastavení hlasitosti.

Zvolte z různých zvuků a tonů Vašeho digitáního piana ( str.17 ).

#### **5 Metronom**

Zapněte a vypněte metronom ( str.19 ).

Pro dosažení DEMO funkce - stiskněte Voice- a Metronom tlačítka obě najednou ( str.17 ).

# **7 Reverb**

Změnte simulaci zvuku v prostoru ( str.18 ).

Přidělí ke zvuku efekty ( str.19 ).

# **9 Function**

 Pro použití různých nastavení aktivujte funkci MENU ( str.20 ).

Začněte nahrávat ( str.5 ).

### **11 Play/Stop**

Zapněte/vypněte reprodukci nahrávaných skladeb ( str.5 ).

Pro volbu vybrat uloženou skladbu - stiskněte obě tlačítka REC- a Play/Stop najednou ( str.25 ).

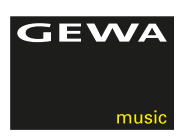

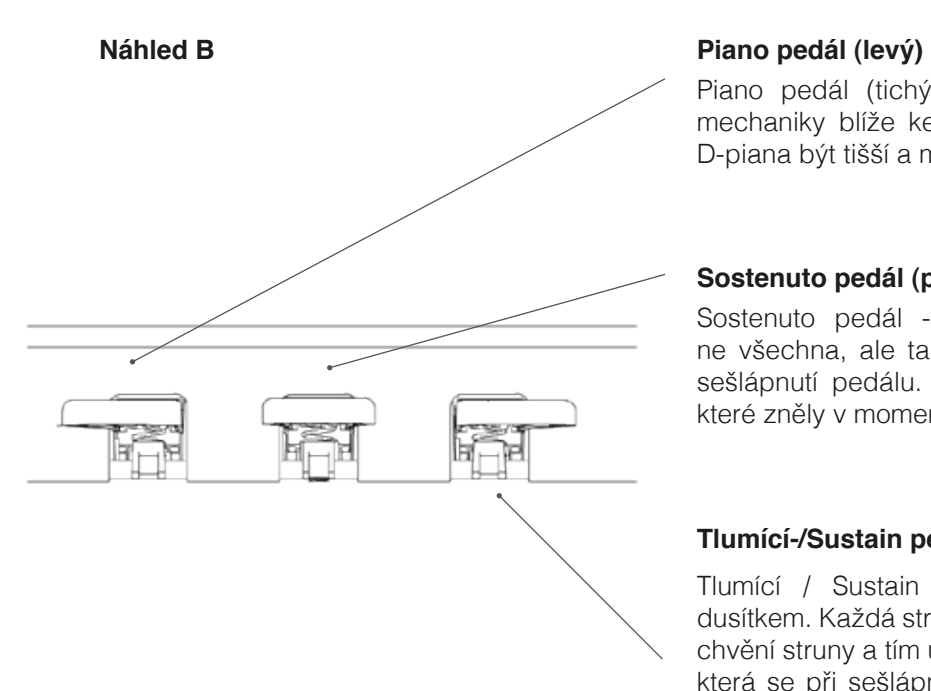

Piano pedál (tichý pedál) - simuluje přenos klavírnímechaniky blíže ke strunám. To umožní zvuku vašeho D-piana být tišší a měkčí.

#### **Sostenuto pedál (prostřední)**

Sostenuto pedál - simuluje ovládání dusítka, ovšem ne všechna, ale ta, jež byla zvednuta při hře ve chvíli sešlápnutí pedálu. Prodlužuje tak délku jen těch tónů, které zněly v momentu sešlápnutí.

#### **Tlumící-/Sustain pedál (pravý)**

Tlumící / Sustain pedál - simuluje ovládání struny dusítkem. Každá struna je vybavena dusítkem, jež zastaví chvění struny a tím utlumí její zvuk. Je propojen s dusítky, která se při sešlápnutí pedálu zvednou ze strun a zvuk pokračuje - dochází k přeznívání tónů. S tímto pedálem je možná tzv.půl-pedálová hra.

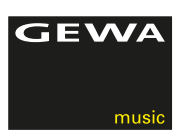

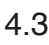

# 4.3 HRACÍ DESKA / ZAPOJENÍ / SPODNÍ STRANA

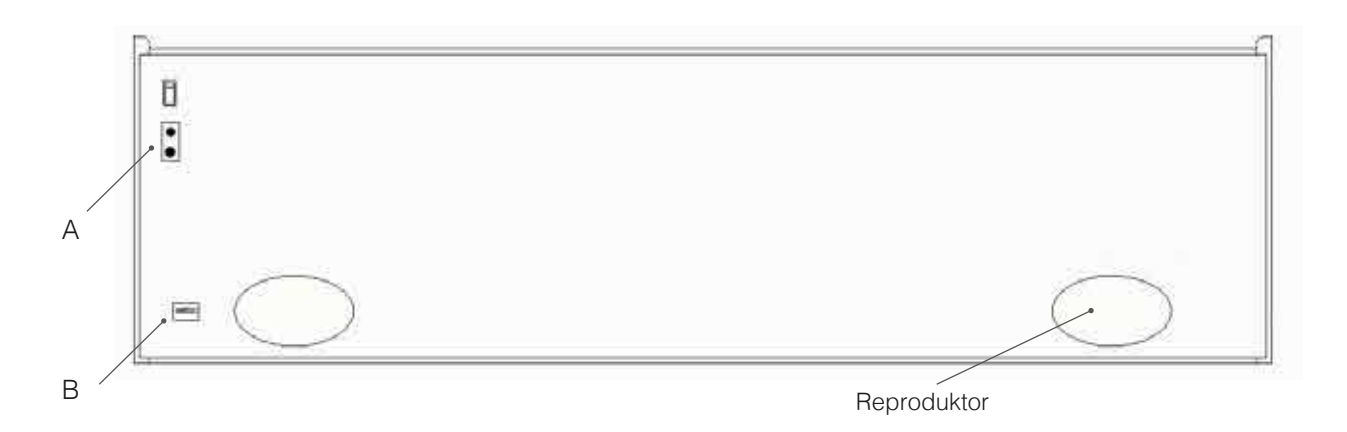

# HRACÍ STŮL / ZADNÍ STRANA PRO PŘIPOJENÍ (C)

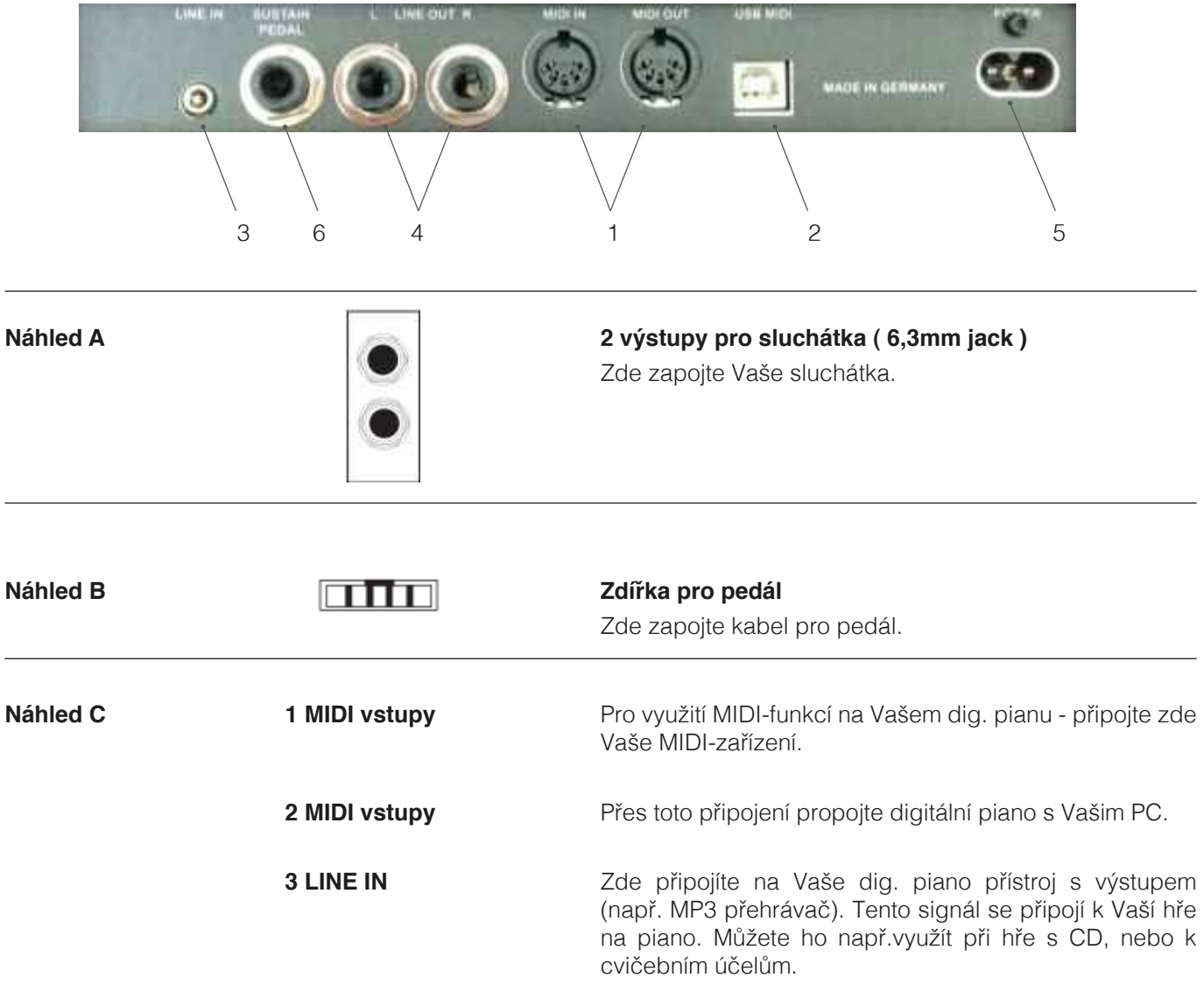

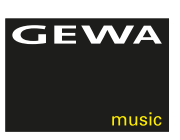

**Náhled C 4 LINE OUT R/L** Připojte tyto výstupy s příjímačem (např. zesilovač nebo nahrávací přístroj). Zde můžete například nahrát Vaši hru na vhodný Mp3 přehrávač. **5 PŘIPOJENÍ SÍŤOVÉHO ZDROJE** Zde připojte Vaše digitální piano s přibaleným napájecím zdrojem/adapterem. **6 SUSTAIN** Do této zdířky 6,3mm můžete připojit běžně dostupný sustain-pedál v případě, že budete chtít Vaše dig. piano použít s přidaným. Vstupy LINE IN a LINE OUT jsou rozděleny do stereo kanálů L (levý) R (pravý). Použijte odpovídající kabeláž pro stereosignály (3,5 mm jack zástrčka stereo).

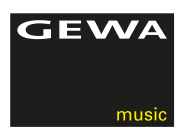

# **5 OBSLUHA**

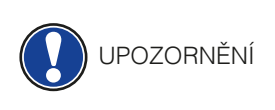

 $\blacksquare$ ) TIP

Všechny Vámi provedené změny na digitálním pianu budou opět po vypnutí/zapnutí nastaveny na standarním nastavení od výrobce - vyjímaje regulátoru hlasitosti.

### 5.1 ZAPNUTÍ

#### Před zapnutím nastavte regulátor hlasitosti na střední polohu.

- 1. Na spodní straně digitálního piana zmáčkněte vypínač Zap./Vypnout.
- 2. LED ukazatele Reverb a Voice svítí.Také svítí LED-indikátor na přední straně Vašeho digitálního piana.
- 3. Vaše digitální piano je připraveno ke hře.

### 5.2 DEMO FUNKCE

DEMO-funkce Vám zajistí přehled rozmanitých zvukových variant Vašeho digitálního piana.

Takto aktivujete DEMO-funkci:

- 1. Stiskněte najednou tlačítka Voice a Metronome. Na display se zobrazí momentálně aktivovaný DEMO-song.
- 2. Pro volbu jednotlivého DEMO-songs stiskněte tlačítko kurzoru nahoru, nebo dolů a zvolte.
- 3. Stiskněte tlačítko Play/Stop a zapnete reprodukci skladby nebo zastavení reprodukce. Skladbu můžete doprovázet.
- 4. Pro ukončení DEMO-modusu stiskněte tlačítko Voice.

### 5.3 VOLBA ZVUKU

Vaše GEWA digitální piano disponuje 20 exkluzivními zvuky:

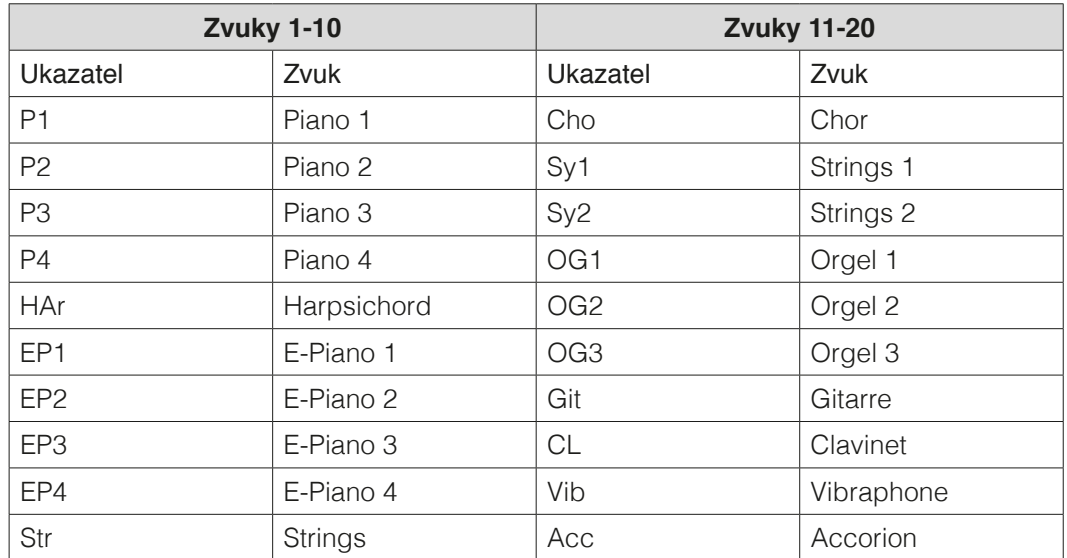

Betätigen Sie die Voice-Taste und drücken Sie die linke oder rechte Cursortaste, um durch Stiskněte tlačítko Voice a levé/pravé tlačítko kurzoru a procházejte jednotlivé volby/ nástroje. Aktuální volba se zobrazí na display.

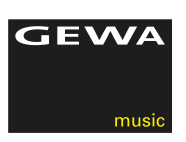

## 5.3.1 ZVUKOVÉ KOMBINACE

Můžete Vaše digitální piano nastavit tak, aby během hry byly reprodukovány dva tóny současně.

Tímto nastavíte dva tóny současně:

- 1. Zvolte, jak již bylo popsáno, daný tón/zvuk.
- 2. Podržte přibližně 2 sekundy tlačítko Voice. LED Vioce-ukazatel začne blikat. Na display se zobrazí Vámi volený tón/zvuk.
- 3. Kurzorem nahoru/dolů navolte další, druhý tón/zvuk.
- 4. Vyzkoušejte nyní na klaviatuře hru dvou tónů najednou.
- 5. Ohledně změny balance hlasitosti dvou uložených zvuků/tónů (–> více na Balance-nastavení na str.22)
- 6. Pro celý proces deaktivovat stiskněte dlouze tlačítko Voice + tlačítkem kurzoru (levý+pravý) nastavte do OFF volby.

#### 5.4 REVERB A CHORUS

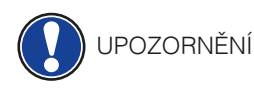

Vaše digitální piano má pomocí tlačítek Reverb a Chorus možnost přidat do tónů/zvuků různé efekty.

- U některých je efekt Reverb, nebo Chorus již nastaven výrobcem, aby tóny byly znělejší. V případě, že jsou tyto efekty již takto nastaveny - dají se deaktivovat.
- Všechny efekty jsou během hry zachovány až do doby, než je digitální piano vypnuto. Po zapnutí jsou opět k dispozici jen nastavené efekty od výrobce.

#### 5.4.1 REVERB

Reverb (nebo Hall) efekt simuluje prostorový zvuk/tón v různých prostorách. Vaše digitální piano disponuje nasledujícími Reverb - efekty:

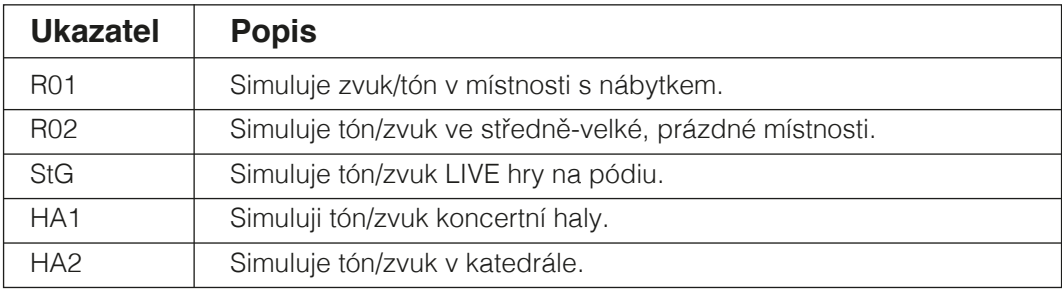

Pro zapnutí/vypnutí efektu stiskněte Reverb-tlačítko. Je-li Reverb efekt aktivní, rozsvítí se LED na Reverb-tlačítku.

Po aktivaci Reverb-tlačítka můžete pomocí tlačítka kurzoru nastavit samotný efekt.

Změna Reverb-efektu a i změny Reverb-délky jsou ihned převzaty.

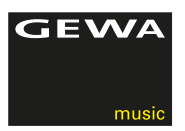

# 5.4.2 CHORUS A DALŠÍ EFEKTY

Funkce Chorus obsahuje následovné efekty:

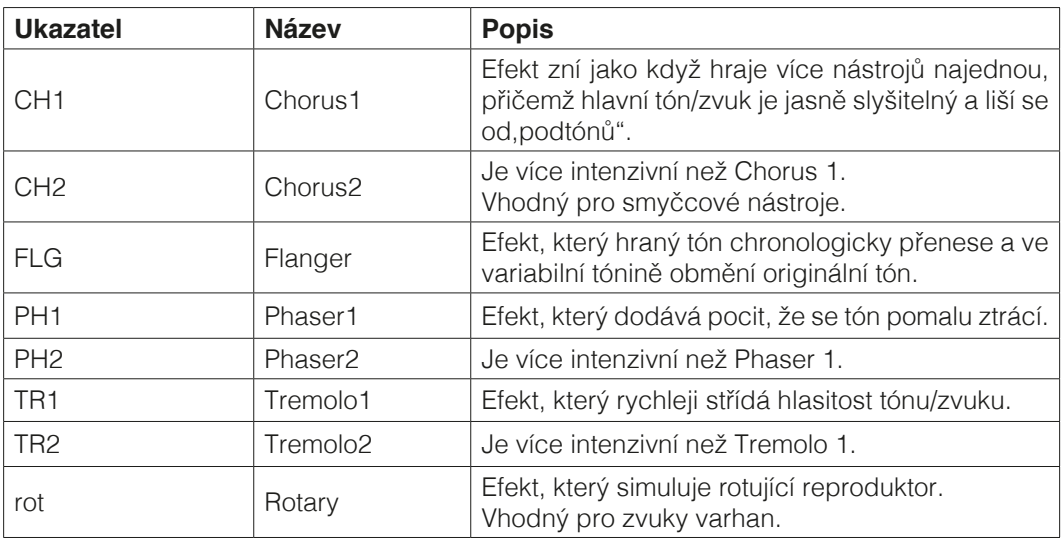

Pro zapnutí, nebo vypnutí efektu zmáčkněte Chorus-tlačítko. Na tlačítku Chorus se rozsvítí LED ukazatel.

Po zapnutí funkce Chorus zvolte levým a pravým kurzorem efekt a horním a dolním kurzorem nastavte intenzitu.

Změna efektů, nebo změny na intenzitě jsou hned aktivní.

#### 5.5 METRONOM

Vaše digitální piano je vybaveno vestavěným metronomem a pomůže Vám při hře udržet tempo a takt.

Metronom je vybaven 7 druhy taktů ( 1/4, 2/4, 3/4, 4/4, 5/4, 3/8 a 6/8 ), můžete jej nastavit v hlasitosti a je možné nastavení mezi 32 a 250 údery za minutu (Beats per minute- Bpm).

#### 5.5.1 ZAPNOUT/VYPNOUT METRONOM

- 1. Stiskněte tlačítko Metronom a rozsvítí se LED ukazatel. Metronom je zapnutý.
- 2. Po druhém stisknutí tlačítka Metronom LED ukazatel přestane svítit. Metronom je vypnutý.

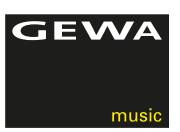

## 5.5.2 METRONOM - ZMĚNA RYCHLOSTI

- 1. Zapněte metronom.
- 2. Stiskněte tlačítko kurzoru nahoru/dolů a tempo 10x násobně zrychlíte/zpomalíte a stiskněte tlačítko kurzoru doleva/doprava a tempo 1x zrychlíte/zpomalíte.

# 5.5.3 ZMĚNA DRUHŮ TAKTŮ

- 1. Stiskněte a držte tlačítko Metronom. Na display se zobrazí aktualní druh taktu.
- 2. Stiskněte levé/pravé tlačítko kurzoru a zvolte takt.
- 3. Pusťte tlačitko METRONOM.Zvolený takt zůstává uložen.

#### 5.5.4 METRONOM - NASTAVIT HLASITOST

- 1. Podržte stisknuté tlačítko METRONOM.Na display se zobrazí nastavený takt.
- 2. Stiskněte levé/pravé tlačítko kurzoru a zvolte hlasitost metronomu.
- 3. Posťte tlačítko METRONOM.Nastavená hlasitost metronomu je nastavena.

# **6 FUNKCE MENÜ**

Všechny Vámi zvolené/nastavené funkce budou opět po vypnutí a zapnutí nastaveny na standardní nastavení od výrobce.

V nastavení Menü je možné nastavení většího počtu funkcí/předvoleb. Pro dosažení funkce Menü stiskněte najednou tlačítka Reverb a Chorus.

# UPOZORNĚNÍ

- 1. Stiskněte najednou tlačítka Reverb a Chorus. Na display blíkají střídavě funkce, které můžete zvolit.
- 2. Stiskněte levé/pravé tlačítko kurzoru zde je možnost změny přepnutí z nastavení do nastavení.
- 3. Stiskněte horní/dolní tlačítko kurzoru a změňte hodnoty daného nastavení. Změny hodnot jsou hned převzaty a nastaveny.
- 4. Pro opuštění Menü funkce stiskněte tlačítko Reverb.

# 6.1 TABULKA NASTAVENÍ

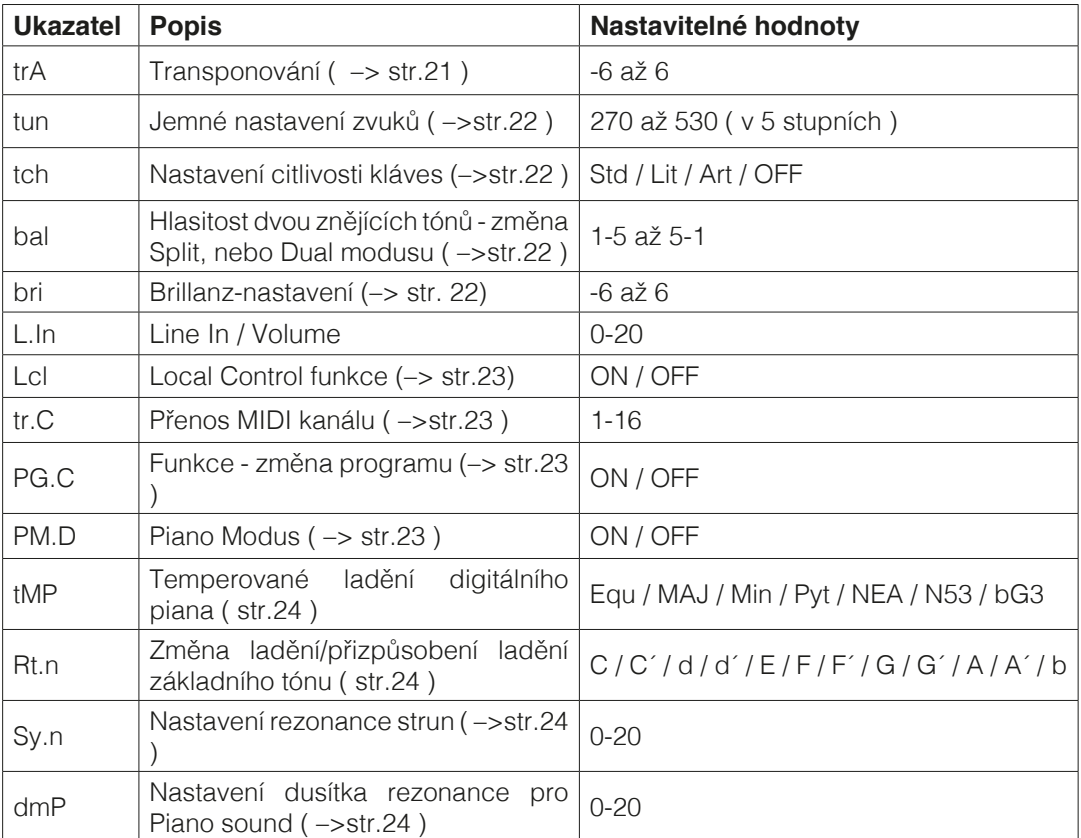

# 6.2 TRANSPONOVÁNÍ

Pro hru již nacvičené skladby v jiné tónině (např. abyste se přezpůsobili ladění zpěvu, nebo jiného nástroje), lze na nástroji využít volby transpozice o 6 půltónů nahoru / dolů a můžete přizpůsobit ladění.

Takto můžete transponovat zvuk/tón Vašeho digitálního piana:

- 1. Aktivujte funkci Menü ( str.20 ). Na display blikají střídavě písmena ,,trA" a ,,0".
- 2. Stiskněte tlačítko kurzoru nahoru / dolů a změnte výšku tónu. Při změně kurzorem a stisknuté klávese lze změnu výšky slyšet.
- 3. Po nastavení správné výšky tónu stiskněte tlačítko Reverb a opustíte funkci Menü.

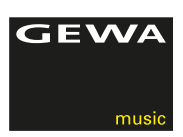

## 6.3 JEMNÉ LADĚNÍ NÁSTROJE/ZVUKŮ

Pokud budete chtít Vaše digitální piáno ,,jemně" doladit, prosím dbejte následujících pokynů:

- 1. Aktivujte funci Menü ( str.20 ).
- 2. Stiskněte tlačítko kurzoru doleva / doprava a držte stisknuté až do té doby, kdy se na display zobrazí nápis ,,tun".
- 3. Stisknutím tlačítka kurzoru nahoru / dolů změníte ladění Vašeho digitálního piana. Čím výše směrem nahoru budete měnit nastavení na display, tím výše ladíte Vaše digitální piano.
- 4. Stiskněte tlačítko Reverb a opustíte funkci Menü.

#### 6.4 FUNKCE - TOUCH / CITLIVOST DORAZU

Pomocí Touch-funkce změníte jemnost nastavení dorazu klaviatury.

Čím více nastavíte klaviaturu do jemného dorazu nastavení, tím méně potřebujete úder, abyste vyprodukovali hlasitý tón.

Takto změníte jemnost klaviatury na Vašem digitálním pianu:

- 1. Aktivujte prosím funkci Menü ( str.20 ).
- 2. Stiskněte levé / pravé tlačítko kurzoru až do té doby, než se na Display střídavě/blikavě objeví ukazatele ,,tch" a ,,Std".
- 3. Stiskněte horní / dolní tlačítko kurzoru a zvolte nastavení jemnost dorazu.
- 4. Po nastavení jemnosti dorazu, stiskněte tlačítko Reverb a opustíte funkci Menü.

K dispozici jsou následující stupně jemnosti dorazu:

- Std: Standardní nastavení odpovídá střednímu nastavení jemnosti a je nejvíce používána / doporučována.
- LiT: Light nastavení velice lehké/jemné nastavení a vyhovuje hráčům, kteří nejsou zruční, začínají, nebo malým dětem.
- Art: Artist nastavení velice pevný doraz klaviatury, ale s maximální možností dynamiky - vhodné jen pro pokročilé hráče.
- OFF: Bez dynamického přírazu při každém úderu je dynamika stále stejná ( doporučuje se při hře na varhany ).

#### 6.5 BALANCE - NASTAVENÍ

Pomocí Balance nastavení lze možno nastavit / kontrolovat hlasitost dvou hraných tónů/ zvuků ( str.18 ).

Postupujte následovně:

- 1. Aktivujte Menü funkci ( –>str.20 ).
- 2. Stiskněte levé / pravé tlačítko kurzoru až do doby, kdy se se na Display objeví ukazatel ,,bal" .
- 3. Horním / dolním tlačítkem kurzoru nastavte poměr hlasitosti.
- 4. Pro opuštění Menü funkce stiskněte tlačítko Reverb.

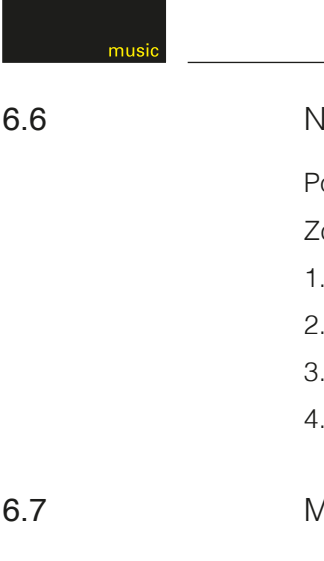

i E W

#### IASTAVENÍ BRILANCE

omocí Brillanz-nastavení můžete dosáhnout jestě jasnější a čistější tón.

de jsou pokyny:

- 1. Aktivujte funkci Menü ( –>str.20 ).
- 2. Stiskněte levé/pravé tlačítko kurzoru až do doby, kdy se na display objeví ,,bri" ukazatel.
- 3. Horním/dolním tlačítkem kurzoru nastavte Vámi požadovanou Brilanci.
- 4. Pro opuštění funkce Menü stiskněte tlačítko Reverb.

### 6.7 MIDI - PŘENOSOVÝ KANÁL

S MIDI přenosovým kanálem volíte (1-16) přenos od/do na další zařízení. Přes zvolený kanál bude následovat přenos všech vysokých tónů a u hlubokých/duálních not bude přenos na dalším vedlejším kanále.

#### Příklad:

 Kanál 4 nastavíte jako MIDI kanál. Přenos vysokých not bude přes kanál 4, ale u hlubokých not bude přenos od kanálu 5.

### 6.8 LOCAL CONTROL

Fukce LOCAL CONTROL Vám umožní tlumit vestavěný mikrofon, přičemž přes MIDI OUT-výstup je možné dalšího přenosu.toto má smysl, když chcete přes klaviaturu Vašeho digitálního piana ovládat další nástroj, aniž by byl vydán současně nějaký tón.

### 6.9 FUNKCE ZMĚNA PROGRAMU

Funkce změna programu ukazuje danou změnu programu MIDI OUT připojeného MIDI přístroje.

### 6.10 PIANO-MODUS

Piano modus pro nastavení kanálu1 a 2 MIDI IN - vstupu. Je-li piano modus zapnutý ( ON ), při zvoleném Piano-zvuku/tónu - jsou reprodukovány kanály 1 a 2 s piano-efektem. Efekt Chorus není při aktivovaném piano - modusu pro kanály 1 a 2 k dispozici.Pro kanály 3 - 16 není žádný Piano - efekt, avšak je k dispozici GM - Chorus.Je-li piano modus deaktivovaný, není Piano efekt pro žádný ze 16 MIDI - kanálů k dispozici - avšak je pro všechny kanály možnost zapojení GM-Chorus efektu.

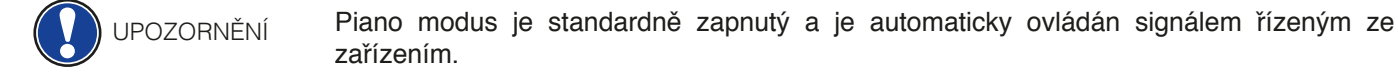

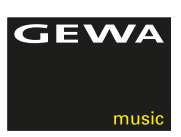

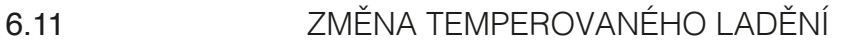

Můžete změnit temperované ladění Vašeho digitálního piana, např. abyste mohli hrát klasické kusy s ještě větší autenticitou.

Postupujte prosím následovně:

- 1. Aktivujte funkci MENÜ ( str.20 ).
- 2. Stiskněte levé/pravé tlačítko kurzoru až do doby, kdy se na display zobrazí ukazatel  $,$ , tMP".
- 3. Horním/dolním tlačítkem kurzoru nastavte požadované temperované ladění.
- 4. Pro opuštění funkce Menü stiskněte tlačitko Reverb.

### 6.11.1 ZMĚNA VÝŠKY NASTAVENÉHO TÓNU

Dodatečně k temperovanému ladění můžete nastavit změnu výšky nastaveného tónu.

Postupujte prosím následovně:

- 1. Aktivujte funkci Menü ( –>str.20 ).
- 2. Stiskněte levé/pravé tlačítko kurzoru až do doby, kdy se na display zobrazí ukazatel ,,rt.n".
- 3. Horním/dolním tlačítkem kurzoru nastavte požadované ladění.
- 4. Pro opuštění funkce Menü, stiskněte tlačítko Reverb.

### 6.12 NASTAVENÍ REZONANCE STRUN

Vaše digitální piano simuluje chvění struny, které se při stlačení klávesy ,,nepřímo" rozkmitají.

Toto chvění lze nastavit následujícím způsobemt:

- 1. Aktivujte funkci Menü ( –>str.20 ).
- 2. Stiskněte pravé/levé tlačítko kurzoru až do doby, kdy se na display zobrazí ukazatel ,,SY.n".
- 3. Horním/dolním tlačítkem kurzoru nastavte rezonanci struny.
- 4. Pro opuštění funkce Menü, stiskněte tlačítko Reverb.

### 6.13 NASTAVENÍ TI UMENÍ REZONANCE

Zde nastavíte při sešlápnutém tlum.-pedálu rezonanci strun (->str.4).

Pustupujte prosím následovným způsobem:

- 1. Aktivujte funci Menü ( str.20 ).
- 2. Stiskněte levé/pravé tlačítko kurzoru až do doby, než se na display zobrazí ukazatel ,,dnP".
- 3 Horním/dolním tlačítkem kurzoru nastavte tlumení rezonance.
- 4. Pro opuštění funce Menü stiskněte tlačítko Reverb.

## 6.14 NASTAVENÍ - LINE IN HLASITOSTI

Zde definujete celkovou hlasitost dalšího připojeného zařízení na LINE IN.

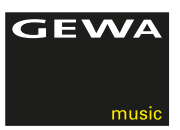

# **7 FUNKCE ZÁZNAM A REPRODUKCE**

Na Vašem digitálním pianu lze nahrát jakýkoliv hudební záznam ( např.Vaši hru ) a můžete uložit až 3 skladby.

## 7.1 ZVOLIT ULOŽENÍ ZÁZNAMU

Postupujte prosím následovně:

- 1. Aktivujte Song-Select-Menü a to najednou stisknutím tlačítek REC- a Play/Stop.
- 2. Zvolte horním/dolním tlačítkem kurzoru místo pro uložení (SN.1 SN.3) kam chcete skladbu uložit.
- 3. Vaši volbu potvrďte tlačítkem REC.

# 7.2 ZÁZNAM HUDEBNÍHO DÍLA/HRY

Nahrané skladby nebudou po vypnutí digitálního piana vymazány.

 Při plném obsazení musíte případně jednu skladbu umazat, pro další možné uložení. Toto docílíte dle str. 25 dole ,,VYMAZAT ZÁZNAM".

Postupujte prosím následovně:

- 1. Zvolte jedno z míst pro uložení ( –>str.25 ).
- 2. Po zvolení se rozsvítí LED ukazatel na REC-tlačítku, zatímco LED-tlačítko Play/Stop bliká.
- 3. Po zahrání prvního tónu se vše okamžitě začne zaznamenávat/náhravat.
- 4. Pro ukončení nahravky stiskněte tlačítko Play/Stop. Záznam/nahrávka se automaticky uloží.

# 7.3 REPRODUKCE ZÁZNAMU

 Předpokladem pro přehrání nahrávky musí být na jednom z uložených míst - již být nějaká uložená nahrávka.

 Po spuštění uloženého záznamu/nahrávky zle společně do nahrávky/záznamu hrát, doprovázet jej.

- 1. Zvolte místo pro uložení záznamu/nahrávky ( –>str.25 ).
- 2. Pro reprodukci skladby stiskněte tlačítko Play/Stop.
- 3. Pro ukončení reprodukce skladby stiskněte také tlačítko Play/Stop.

## 7.4 SMAZAT ZÁZNAM

Postupujte prosím následovně:

- 1. Zvolte jednu z uložených pamětí ( –>str.25 ).
- 2. Stiskněte a držte tlačítko REC. Na display se zobrazí ukazatel ,,YES".
- 3. Pro vymazání záznamu stiskněte pravé tlačítko kurzoru pro přerušení celého kroku stiskněte tlačítko REC.

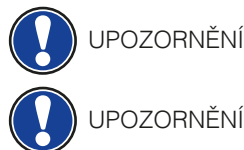

UPOZORNĚNÍ

RADA

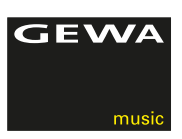

# **8 ZAPOJIT EXTERNÍ ZAŘÍZENÍ**

Zde se blíže seznámíte s možnostmi připojení Vašeho digitálního piana.

8.1 PŘIPOJENÍ SLUCHÁTEK

Vaše sluchátka zapojte do jednoho ze dvou vstupů 6,3 mm / nachází se na spodní straně hracího panelu.

 Hned po zapojení sluchátek na Vašem digitálním pianu jsou automaticky deaktivovány reproduktory.

8.2 ZAPOJENÍ PŘEHRÁVACÍHO ZAŘÍZENÍ

Na Vaše digitální piano můžete zapojit další přehrávací zařízení, např. CD, nebo MP3 přehravač. Toto napomáhá např. při nacvičení skladby - kde hrajete zároveň s poslouchanou skladbu a kde lze regulovat hlasitost reproduktorů, nebo sluchátek.

### 8.3 PŘIPOJENÍ ZESILOVAČE

Pokud se Vám zdá tón/zvuk Vašeho digitálního pianá slabý/tichý, je možné přes LINE-OUT ( spodní strana hracího panelu ) zapojit zesilovací zařízení.

### 8.4 PŘIPOJENÍ PC

UPOZORNĚNÍ

Digitální piano můžete pomocí USB-B-připojení spojit s Vaším PC ( spodní strana ).

Takto zapojíte PC s digitálním pianem:

- 1. Vypněte Váš PC a digitální piano.
- 2. Vhodným kabelem připojte PC k digitálnímu pianu.
- 3. Nyní PC a digitální piano zapněte.

Pravidlem býva, že Váš PC automaticky rozpozná digitální piano a je možnost předání různých softwarových dat.

 Před přenosem Software dat si pečlivě u obou zařízeních prostudujte Software data/ systém.

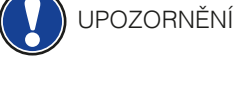

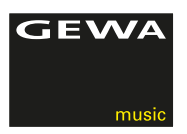

# **9 UŽITEČNÉ VĚDĚT**

Zde bychom Vám rádi vysvětlili několik užitečných pojmů.

# 9.1 VYSVĚTLENÍ POJMŮ

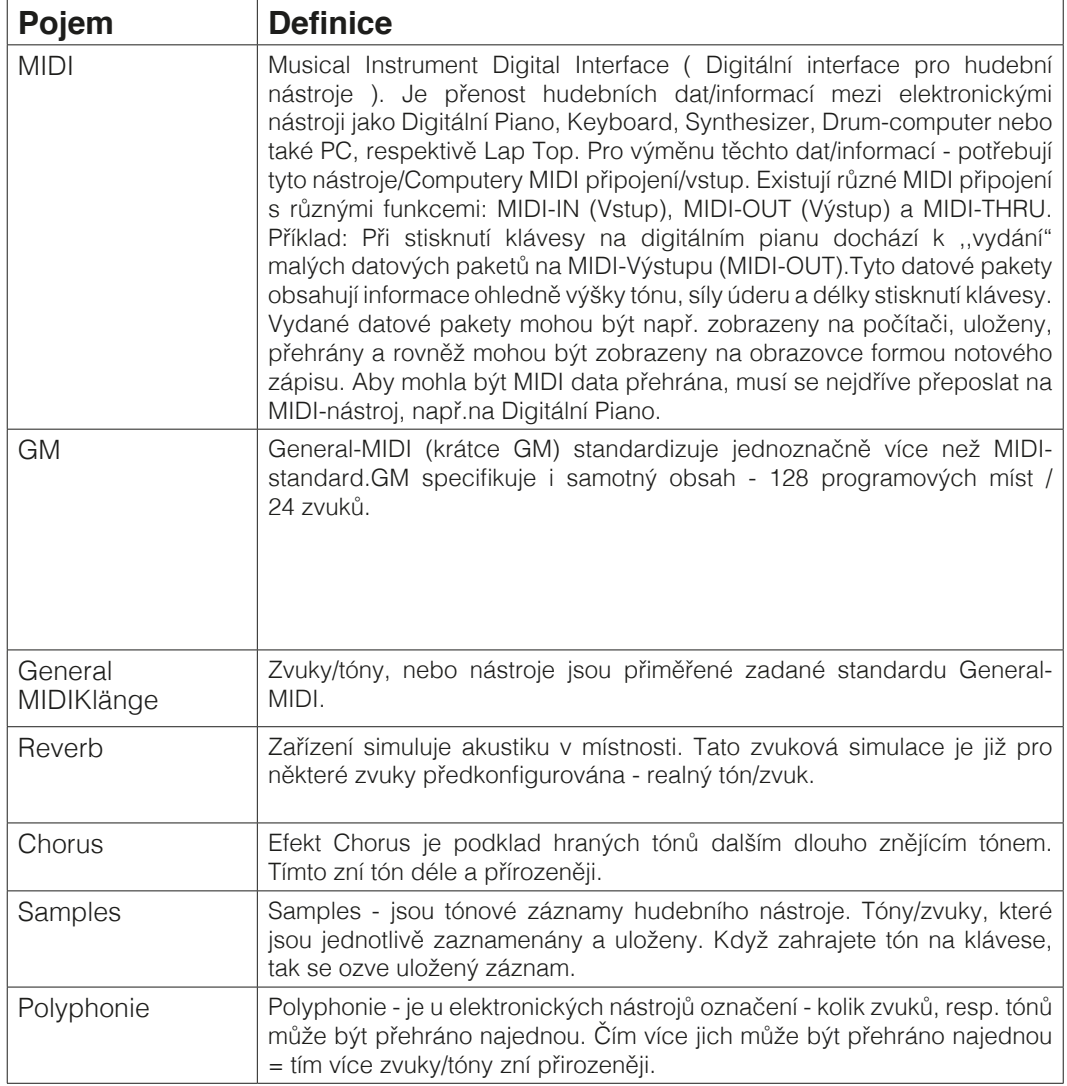

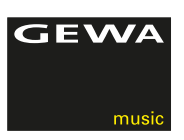

# 9.2 ZÁRUKA

Prodejce, kterému bylo digitální piáno zasláno, je povinnen při prodeji svému zákazníkovi garantovat 2 letou záruku.

Uznání reklamace musí být vždy doloženo fakturou, nebo daňovým dokladem.

Při reklamaci se neuznává následovné: nevhodné zacházení a ovládání, uskladnění např. V e vlhkém, mokrém prostředí.

V případě jakéhokoliv problému na Vašem digitálním pianu se neváhejte prosím obrátit na Vašeho prodejce.

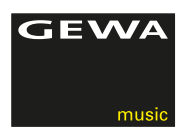

# **10 PŘÍČINA CHYBY A RYCHLÁ POMOC**

V případě zjištění závady můžete zde příčinu sami prověřit a rychle odstranit. Když příčinu nezvládnete odstranit sami, prosím kontaktujte Vašeho odborného prodejce.

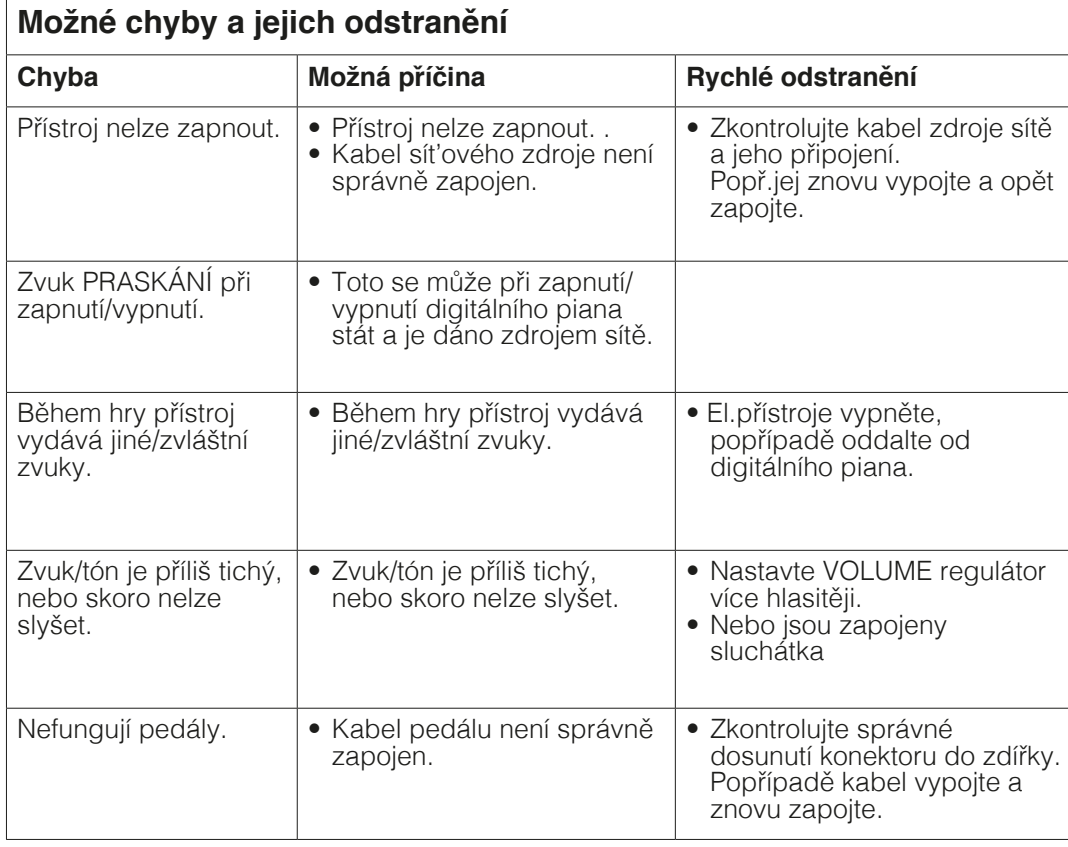

### **BEZPEČNOSTNÍ OPATŘENÍ - MANIPULACE S KABELEM / ADAPTEREM.**

- Také pro Adapter platí bezpečnostní informace
- Pro zapojení adapteru do zásuvku prosím dbejte , aby zásuvka byla vždy ve 100% stavu a volně přístupná, abyste ho mohli při vyskytnutí poruchy bez problému odpojit od sítě.
- Adapter je pouze pro použití ve vnitřních prostorách. Vyvarujte se vlhkému prostředí.
- Adapter skladujte jen v suchém prostředí. Pokud se digitální piano déle nepoužívá, prosím vytáhněte jej ze zásuvky.
- Adapter je bez-údržbový a můžou jej opravit jen kvalifikovaní pracovníci. Nikdy adapter neotvírejte!
- Přiložený adapter používejte jen na Vaše digitální piano nikdy na jiná zařízení.
- Mohou být používány jen adaptery od výrobce. Při jakýchkoliv problémech se obrať te na Vašeho prodejce/výrobce.
- Při použití necertifikovaných adaptérů zaniká garanční nárok.

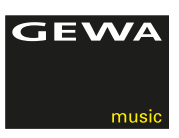

# **11 TECHNICKÁ DATA**

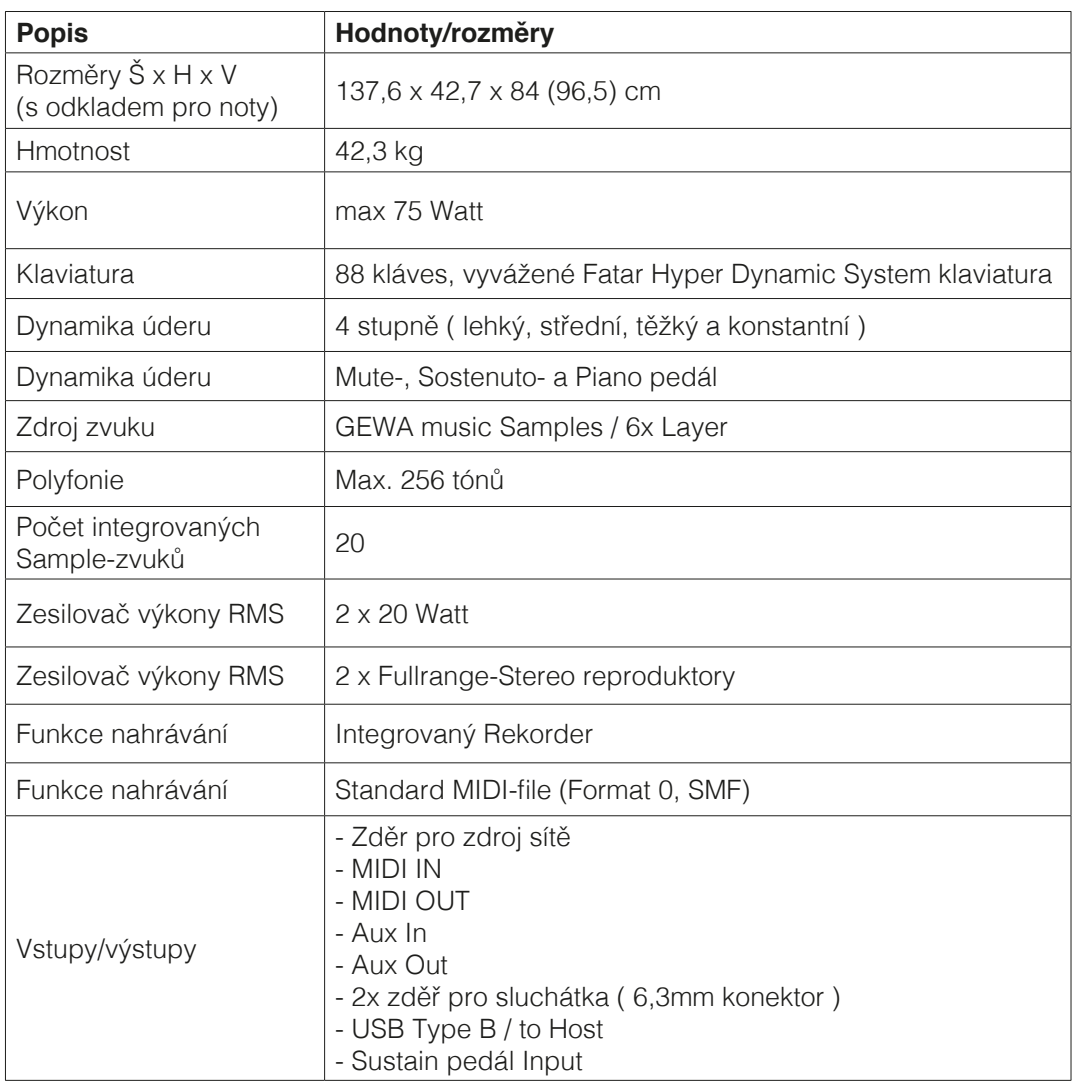

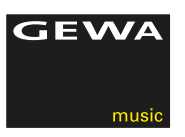

Výrobce: GEWA music GmbH Werkstraße 1 08626 Adorf GERMANY

www.gewamusic.com

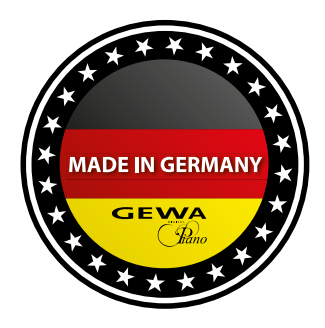

Verze 1.0 Změny vyhrazeny!